# **1stOpt 9.0** 主要新增功能

1stOpt 9.0 版于 2020 年 10 月 18 日正式发布,主要新增功能及改进如下。12 月 1 日开始符合免费升级或打算升级的用户可申请办理。

#### **1.** 多层自回归网络工具箱功能提升

增加了"多模"模型结构,对拟合及分类在效果方面有大幅提高,尤其对低维 数据,同时支持单一输入。

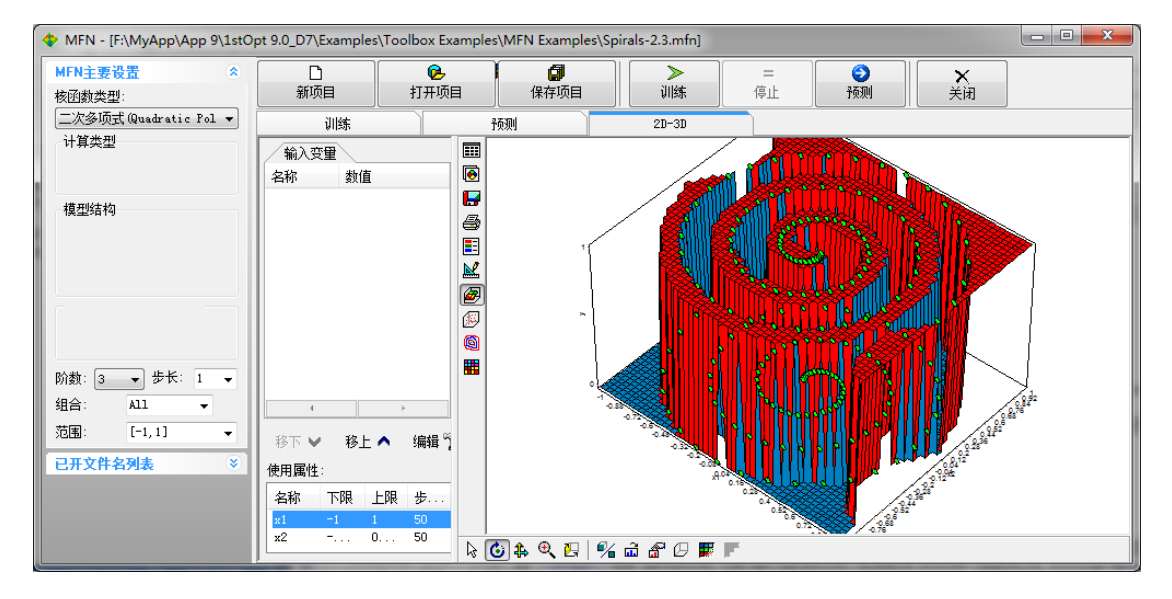

图 1、经典双螺旋(Spirals)分类问题

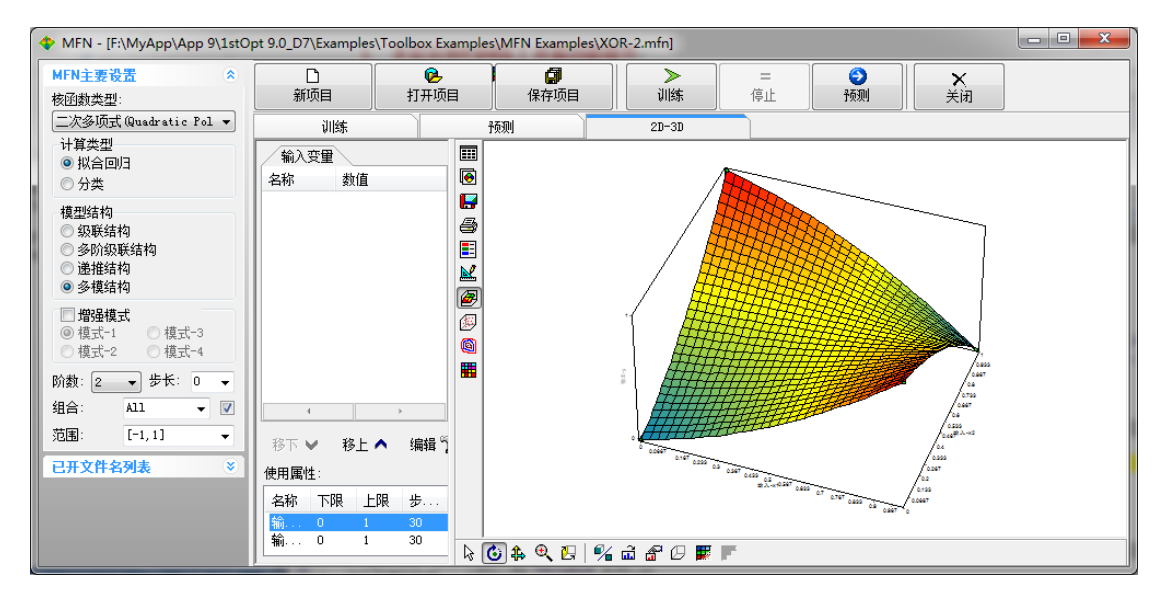

图 2、经典与或门(XOR)问题

#### **2.** 增加了线性、多项式及完全多现实拟合计算功能

线性拟合或多项式拟合问题虽然都可视为非线性拟合问题去求解,但求解变 量数比较大时,对应的未知参数数也会很多,采用非线性最优化迭代算法进行计 算,不仅效率会低下,效果也无法完全保证,"牛刀杀鸡"事倍功半,专门的线 性拟合或多项式拟合算法命令,无需迭代计算,在效率上有质的飞跃,同时效果 也有保证。

 $\Diamond$  LineFit: 多元线性拟合, 命令格式: LineFit(x1,x2,...), 自变量数不限, 自变 量数很多时也可写为: LineFit(x(k)), 其中 k 为实际自变量数。

两自变量线性拟合案例代码:

Variable x1,x2,y; Function y=LineFit $(x1,x2)$ ; Data; x1=[23.73,24.31,25.16,26.34,28.05,30.47,33.94,39.27,42.4,47.15,51.35,54.1,55.22]; x2=[-3.329,-4.159,-5.153,-6.63,-8.462,-10.59,-12.83,-14.84,-15.31,-15.09,-13.46,-10.82,-7.7]; y=[21.23,14.36,9.766,6.643,4.542,3.09,2.105,1.434,0.9766,0.6643,0.4542,0.309,0.2105];

上述代码的拟合公式等同于:

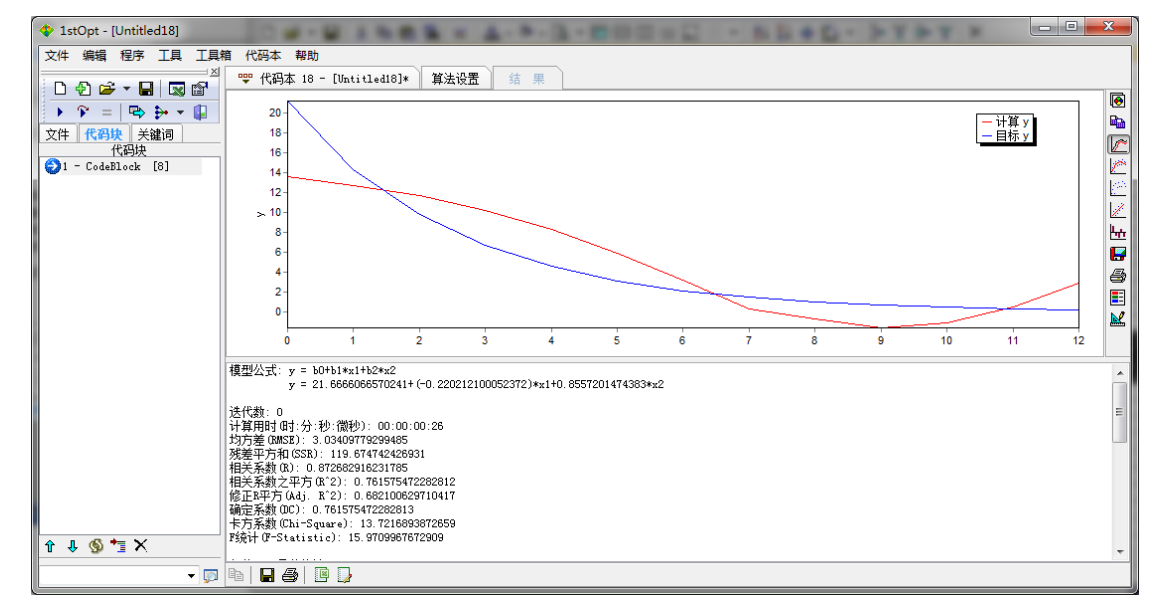

 $y = b_0 + b_1 \cdot x_1 + b_2 \cdot x_2$ 

图 3、线性拟合结果

 PolyFit:多元多项式拟合,命令格式:PolyFit(x1,x2,…,N),自变量数不限, 自变量数很多时也可写为: PolyFit(x(k),N), 其中 k 为实际自变量数, N 表示 多项式阶数。

两自变量 2 阶多项式案例代码:

Variable x1,x2,y;

Function  $y = PolyFit(x1, x2,2);$ Data;

x1=[23.73,24.31,25.16,26.34,28.05,30.47,33.94,39.27,42.4,47.15,51.35,54.1,55.22]; x2=[-3.329,-4.159,-5.153,-6.63,-8.462,-10.59,-12.83,-14.84,-15.31,-15.09,-13.46,-10.82,-7.7]; y=[21.23,14.36,9.766,6.643,4.542,3.09,2.105,1.434,0.9766,0.6643,0.4542,0.309,0.2105];

上述代码的拟合公式等同于:

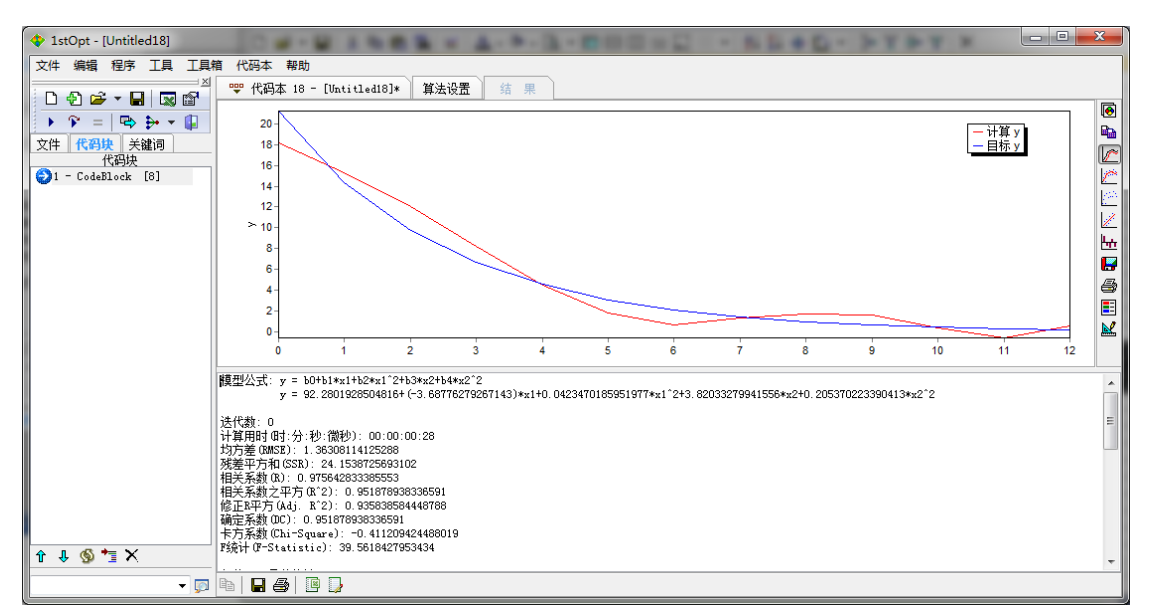

 $y=b_0+b_1\cdot x_1+b_2\cdot x_1^2+b_3\cdot x_2+b_4\cdot x_2^2$ 

图 4、多项式拟合结果

◆ PolyFit2: 完全多项式拟合是在多项式拟合的基础上增加了所有自变量及各 阶自变量任意阶数项的组合,命令格式:PolyFit2(x1,x2,…,N),自变量数不 限, 自变量数很多时也可写为: PolyFit2(x(k),N), 其中 k 为实际自变量数, N 表示多项式阶数。

案例代码:

Variable x1,x2,y; Function y=LineFit2(x1,x2, 2); Data; x1=[23.73,24.31,25.16,26.34,28.05,30.47,33.94,39.27,42.4,47.15,51.35,54.1,55.22]; x2=[-3.329,-4.159,-5.153,-6.63,-8.462,-10.59,-12.83,-14.84,-15.31,-15.09,-13.46,-10.82,-7.7]; y=[21.23,14.36,9.766,6.643,4.542,3.09,2.105,1.434,0.9766,0.6643,0.4542,0.309,0.2105];

上述代码的拟合公式等同于:

 $y=b_0+b_1\cdot x_1+b_2\cdot x_1^2+b_3\cdot x_2+b_4\cdot x_2^2+b_5\cdot x_1\cdot x_2+b_6\cdot x_1\cdot x_2^2+b_7\cdot x_1^2\cdot x_2+b_8\cdot x_1^2\cdot x_2^2$ 

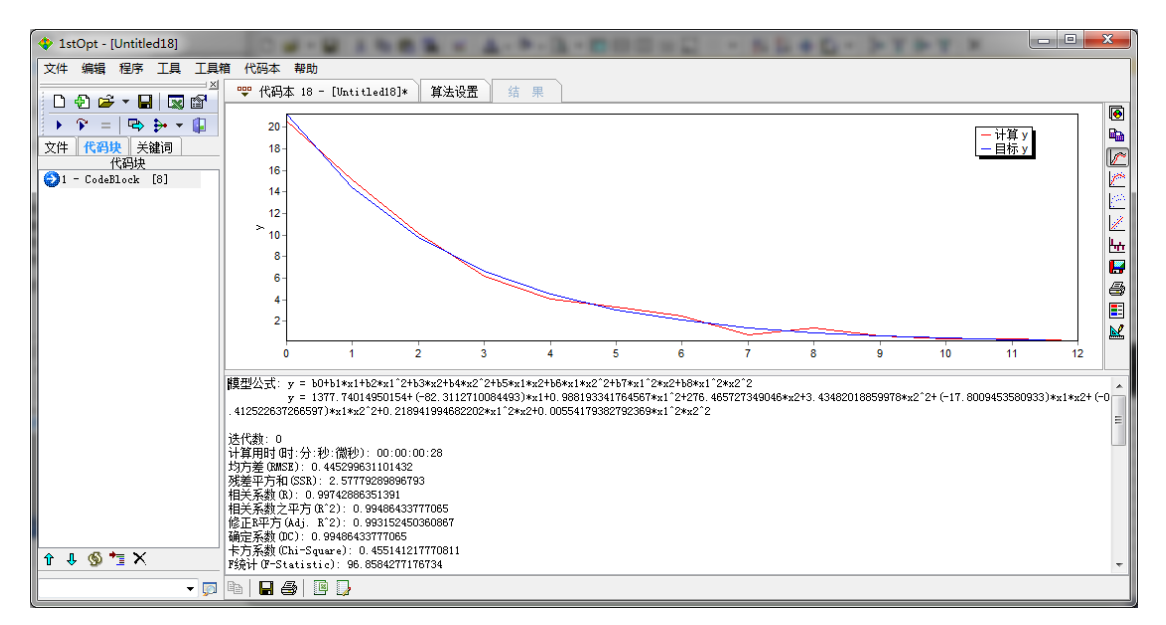

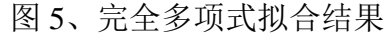

## **3.** 参数赋予初值为 **0** 时效率大幅提高。

代码:

Constant k= $1.38*10^{\circ}$ (-23); Parameter ea=0; Variable f,tm; Function  $f=f0*exp(-Ea/(k*(Tm-Tf)));$ Data; f  $Tm(K)$ 0.1 251.52 0.5 257.31 1 260.93 5 266.99

10 270.07

上述代码随机运行 10 次,获得最优解次数 9.0 版相较于 8.0 版提升 9 倍

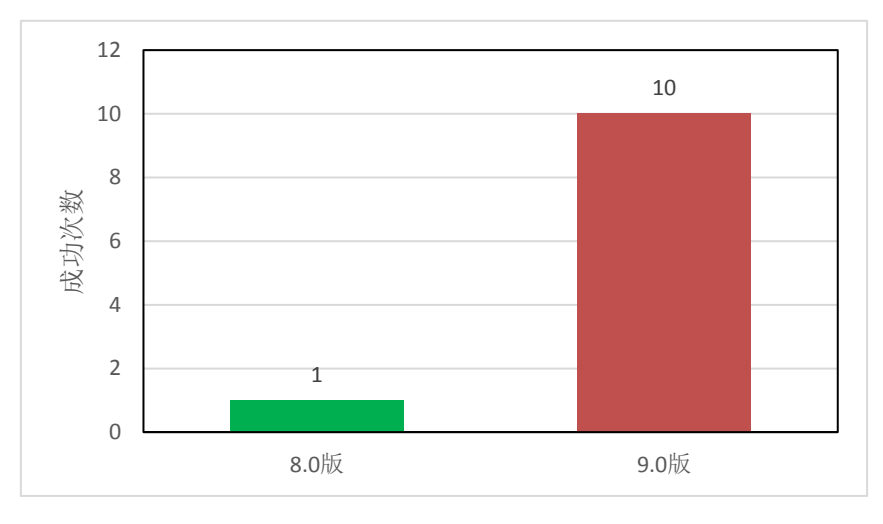

图 6、8.0 版与 9.0 版测试对比

## **4.** 拟合时目标函数可选择最小二乘(实际输出值及对应计算值差值平方和最小)

或确定系数 **DC**(对应 **WeightedReg = 3** 命令,也即权重系数为 **w = Variance^2**),对于多数据多输出且输出值数量级相差很大时,选择后者可 兼顾整体效果更好。

代码:

```
WeightedReg = 3:
Variable T,y1,y2;
ODEFunction
v1' = k0;
y2' = k1* y1* y2;Data;
T = [0 2 4 6 8 1 0 1 2];
y1=[307.18 394.39 441.93 516.62 565.13 636.74 653.68];
y2 = [21.06666667 15.4 9.633333333 4.666666667 0.753333333 0.403333333 0.206666667];
```
上述微分方程拟合问题代码,其特点是两个输出 y1 和 y2 在数量级上相差很 大,如果按常规最小二乘目标计算, y1 拟合效果很好但 y2 却极差如图 7。在上 述代码前增加一句: WeightedReg = 3; 结果如下图 8

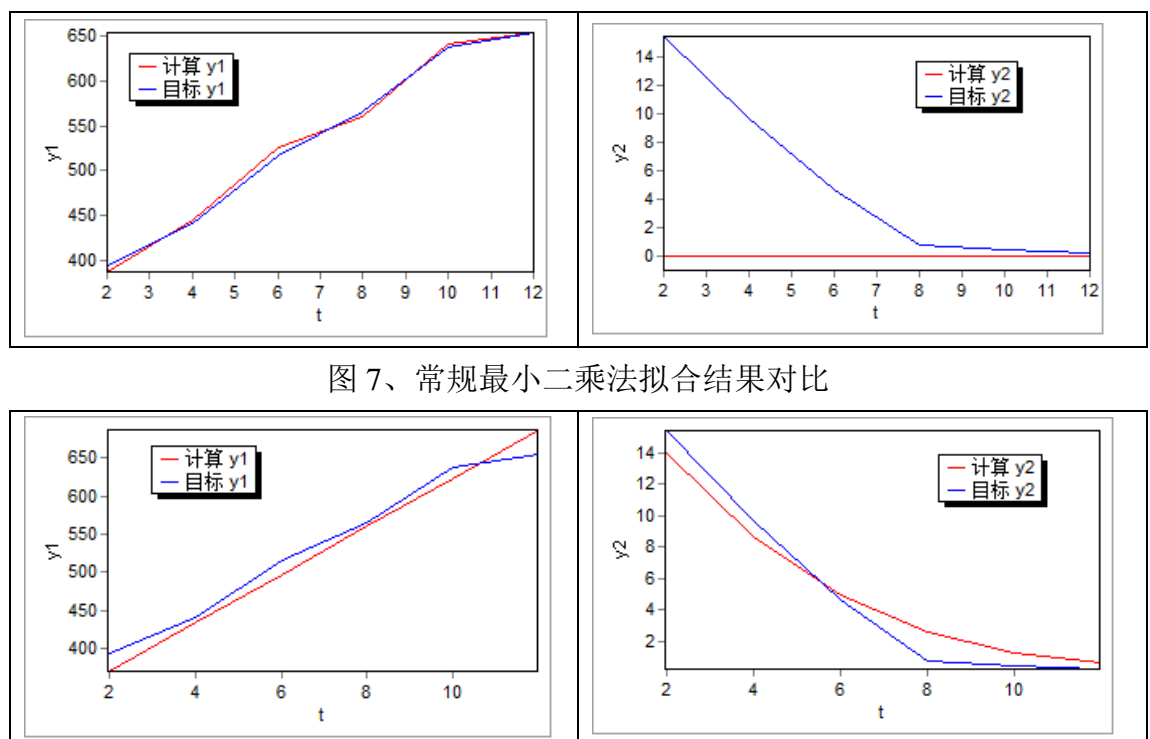

图 8、以确定系数 DC 为目标的拟合结果对比

## **5.** 输出结果多页面保存,多页面预测;

每次计算输出结果都可以设定为自动保存

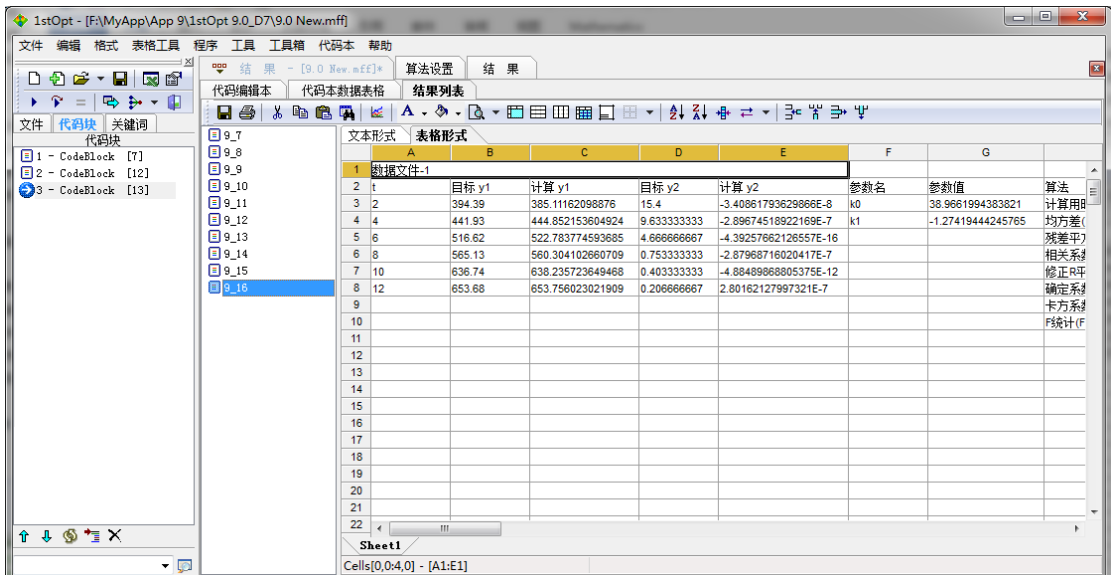

图 9、计算结果自动保存及展示

# **6.** 调用外部高级语言编写的 **dll** 目标函数时支持循环常数(**LoopConstan**)传 递,同时也支持数据直接从代码本传入目标函数动态库

通过关键字 RunDllModel 实现。

1) RunDllModel = 0; 缺省设置, 与 8.0 版及之前的版本用法一致, 只有参 数输入。

dllfunction(para, objfun, confun1, confun2, passpara)

2) RunDllModel = 1; 增加循环常数输入。

dllfunction(loopdata, para, objfun, confun1, confun2, passpara)

- 3) RunDllModel = 2; 增加循环常数及三组一维数组输入。 dllfunction(loopdata, dll\_xdata, dll\_ydata, dll\_zdata, para, objfun, confun1, confun2, passpara)
- 4) RunDllModel = 3;增加循环常数及一组二维数组输入。 dllfunction(loopdata, dll\_data, para, objfun, confun1, confun2, passpara)
- 5) RunDllModel = 4; 增加循环常数、三组一维数组及一组二维数组输入。 dllfunction(loopdata, dll\_xdata, dll\_ydata, dll\_zdata, dll\_data, para, objfun, confun1, confun2, passpara)
- 6) RunDllModel = 5; 对应 "RunDllModel = 2;", 只是没有循环常数输入, 只有三组 一维数组输入。

dllfunction(dll\_xdata, dll\_ydata, dll\_zdata, para, objfun, confun1, confun2, passpara)

7) RunDllModel = 6;对应"RunDllModel = 3;",只是没有循环常数输入,只有一组 二维数组输入。

dllfunction(dll\_data, para, objfun, confun1, confun2, passpara)

8) RunDllModel = 7: 对应"RunDllModel = 4:", 只是没有循环常数输入, 只有三组 一维数组及一组二维数组输入。

dllfunction(dll\_xdata, dll\_ydata, dll\_zdata, dll\_data, para, objfun, confun1, confun2, passpara)

数据传递功能仅适用于外部目标函数是动态库 dll 形式而非 EXE 命令行形式。 例: 求下列函数在所有 a 和 b 不同组合下的最小值:

Min = 
$$
\sum_{i=0}^{n-2} (a \cdot 100 \cdot (x_i^2 - x_{i+1})^2 + b \cdot (x_i + \sin(x_{i+1}) - 1)^2)
$$

其中 n=10, x ∈ [-5,10], a 和 b 为循环常数: a=[ 1,2,3], b=[ 0.3,0.2,0.1]

通常,该问题可用下面快捷代码求解:

Constant n=10; LoopConstant a=[1,2,3], b=[0.3,0.2,0.1]; FullLoopModel; Parameter  $x(0:n-1)=[-5,10]$ ; MinFunction Sum(i=0:n-2)(a\*100.0\*(x[i]^2.0-x[i+1])^2.0+b\*(x[i]+sin(x[i+1])-1.0)^2.0); 如果用其它高级语言如 C++或 Fortran 如何求解上述问题?高级语言编译的目标 函数动态库是独立于 1stOpt 的, 循环常数该如何传递处理? 以 Fortran 为例:

Fortran 源代码:

subroutine dllfunction(loop\_data, para, objfun, confun1, confun2, passpara) integer, parameter ::  $fp = selected\_real\_kind(15,300)$ real(fp) :: Loop\_data(0:1), para(0:9), confun1(0:0), confun2(0:0), passpara(0:0) real(fp) :: objfun real(8) temd integer i, j  $tend = 0.0$ Do i =  $0, 8$ temd = temd + loop\_data(0)\*100.0\*(para(i)\*\*2.0-para(i+1))\*\*2.0+ & loop data(1)\*(para(i)+sin(para(i+1))-1.0)\*\*2.0 EndDo

objfun = temd end subroutine

上 述 代 码 保 存 为 "c:\mytest\dlltest1.f90", 再 编 译 成 动 态 库 文 件

"c:\mytest\dlltest1.dll"。

此时用到在 1stOpt 里调用时用 RunDllModel = 1 命令。

#### 1stOpt 调用外部动态库:

Constant n=10; LoopConstant a=[1,2,3], b=[0.3,0.2,0.1]; FullLoopModel;  $RunDLLModel = 1$ : Parameter  $x(0:n-1)=[-5,10]$ ; MinFunction "c\mytest\dlltest1.dll";

计算结果与快捷模式相同。

# **7.** 支持连续定义约束**: SubjectTo x1>x2>x3>x4;**

```
ParameterDomain = [0,90];
Function
\cosh(5^*a) + \cos(5^*b) + \cos(5^*c) + \cos(5^*d) + \cos(5^*e) + \cos(5^*f) = 0;\cosh(7^*a) + \cos(7^*b) + \cos(7^*c) + \cos(7^*d) + \cos(7^*e) + \cos(7^*f) = 0;cosd(11*a)+cosd(11*b)+cosd(11*c)+cosd(11*d)+cosd(11*e)+cosd(11*f)=0;
\cosh(13^*a) + \cosh(13^*b) + \cosh(13^*c) + \cosh(13^*d) + \cosh(13^*e) + \cosh(13^*f) = 0;\cosh(17*a) + \cosh(17*b) + \cosh(17*c) + \cosh(17*d) + \cosh(17*e) + \cosh(17*f) = 0;cosd(19*a)+cosd(19*b)+cosd(19*c)+cosd(19*d)+cosd(19*e)+cosd(19*f)=0;
0 < a < b < c < d < e < f < 90;
ParameterDomain = [0,90];
SubjectTo 0 < a < b < c < d < e < f < 90;
Function
\cosh(5^*a) + \cos d(5^*b) + \cos d(5^*c) + \cos d(5^*d) + \cos d(5^*e) + \cos d(5^*f) = 0;\cos d(7 * a) + \cos d(7 * b) + \cos d(7 * c) + \cos d(7 * d) + \cos d(7 * e) + \cos d(7 * f) = 0;
\cosh(11^*a) + \cosh(11^*b) + \cosh(11^*c) + \cosh(11^*d) + \cosh(11^*e) + \cosh(11^*f) = 0;cosd(13*a)+cosd(13*b)+cosd(13*c)+cosd(13*d)+cosd(13*e)+cosd(13*f)=0;
\cosh(17*a) + \cosh(17*b) + \cosh(17*c) + \cosh(17*d) + \cosh(17*e) + \cosh(17*f) = 0;cosd(19*a)+cosd(19*b)+cosd(19*c)+cosd(19*d)+cosd(19*e)+cosd(19*f)=0;
ParameterDomain = [0,90];
Constant v=[5,7,11,13,17,19];
Function For (i=1:6,v)(\cos d(v*a)+\cos d(v*b)+\cos d(v*c)+\cos d(v*d)+\cos d(v*e)+\cos d(v*f)=0);0 < a < b < c < d < e < f < 90;
ParameterDomain = [0,90];
Constant v=[5,7,11,13,17,19];
Function For(i=1:6,v)(Sum(i=1:6,p))(\cos d(v*p))=0);
          For(i=0:6)(if(i=0,0<p[1],if(i=6, p[i]<90, p[i]<p[i+1])));
```
## **8.** 重复定义参数,服从后者

- 例1. Parameter p1, p2, p1=[0,1]; 等同于: Parameter p1=[0,1], p2;
- 例2. Parameter p1=[0,], p2, p1=[,1]; 等同于: Parameter p1=[0,1], p2;

## **9.** 连续定义参数

例1. Parameter -0.5<A3<0, 0<t1<t2<10, A1<A2<0;

## **10.** 常数及常字符串可以累加定义

 $\varnothing$ : Constant a=1, b=3, a=a+b+3;

ConstStr  $f=2*d, f=f+3$ ;

## 等同于:Constant b=3, a=1+b+3;

ConstStr  $f=2*d+3$ :

#### **11.** 增加迭代计算自动保存命令

- 1) ObjAppendSave: 随迭代计算过程动态添加保存目标函数值;
- 2) ParAppendSave: 随迭代计算过程动态添加保存参数组值;
- 3) ObjAppendIteration:动态添加保存目标函数值的间隔迭代数,对应 "ObjAppendSave"
- 4) ParAppendIteration: 动态添加保存参数组值的间隔迭代数, 对应 "ParAppendSave"
- 5) SaveResultFile:保存最终计算结果;
- 6) SaveParameterFile:保存最终计算最佳参数值

#### **12.** 直接支持 **Fortran** 语言

例: 求下列函数最小值, 其中 n=5

$$
\text{Min} = \sum_{i=1}^{n-1} \Bigl( x_i^2 + x_{i+1} \cdot \sin(10\cdot \pi\cdot x_i\cdot x_{i+1}) + 2 + (x_i + x_{i+1})^2 \Bigr)
$$

快捷模式代码:

```
Constant n = 5;
Parameter x(n);
MinFunction Sum(i=1:n-1)(x[i]^2+x[i+1]*sin(10*pi*x[i]*x[i+1])+2+(x[i]+x[i+1])^2);
```

```
编程模式(Basic)代码:
```

```
Constant n=5;
Parameter x(n);
StartProgram [Basic];
Sub MainModel
      dim i as integer
      dim td1 as double
     td1 = 0for i = 1 to n - 1td1 = td1 + x(i)^2+x(i+1)*sin(10*pi*x(i)*x(i+1))+2+(x(i)+x(i+1))^2
      next
     ObjectiveResult = td1End Sub
EndProgram;
```
编程模式(Fortran)代码:

Constant n=5; Parameter x(n); ConstStr pi=dacos(-1.D0); StartProgram [Fortran]; Subroutine MainModel integer i real\*8 td1  $td1 = 0.0$ do  $i = 1, n - 1$ 

```
td1 = td1 + x(i)^2.0+x(i+1)*sin(10.0*pi*x(i)*x(i+1))+2.0+(x(i)+x(i+1))^2.0
     end do
    ObjectiveResult = td1End Subroutine
EndProgram;
```
编程模式(Pacsl)代码:

```
Constant n=5:
Parameter x(n);
StartProgram [Pascal];
Procedure MainModel;
var i: integer;
     td1: double;
Begin
    td1 := 0;
    for i := 1 to n - 1 do
        td1 := td1 + sqr(x[i])+x[i+1]*sin(10.0*pi*x[i]*x[i+1])+2.0+sqr(x[i]+x[i+1]);
    ObjectiveResult := td1;
End;
```
EndProgram;

上述四种模式的代码都可以得到相同的计算结果 6.50867235315496

\*使用 Fortran 时需要另外安装 GFortran 编译器

## **13.** 支持 **Matlab** 数据文件(**.mat**)输入及导出

在 1stOpt 内置电子表格里可以打开和保存 Matlab 数据文件(.mat).

## **14. TolIteration** 命令

增加了可控制判断迭代收敛次数的命令。

## **15.** 输出多解参数值"**MultiSolution**"命令

新增加可同时输出多解的命令。

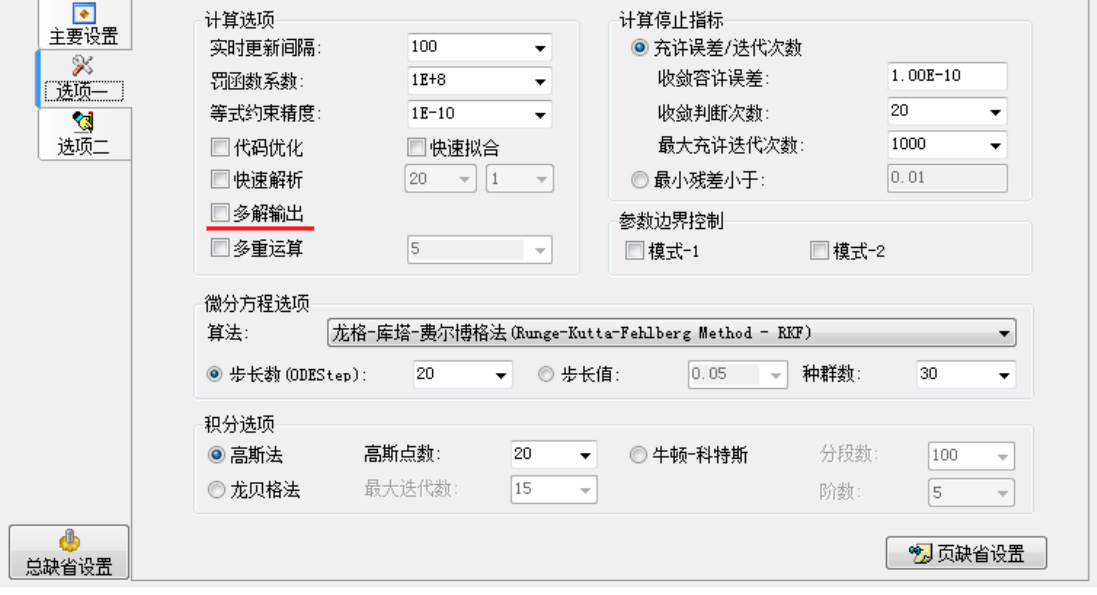

**16.** 编程模式下新增**"DebugModel"**命令

该命令可方便编程模式下代码调试。

17. "IncludeFile", 编程模式下增加外部代码单元 编程模式下可通该命令调用相关代码单元。

#### **18.** 图形指标格式设定

- 例:XAxis = Ln(x);可将横坐标设置为对数坐标。
	- YAxis = Ln(OutPut);可将纵坐标设置为对数坐标。

## **19. UGO** 算法稳定性提高

- **20.** 微分方程预测计算时缺失数据的问题修正
- **21.** 数学函数检查是否定义为参数、常数等
- **22.** 微分方程高阶拟合计算时自动降阶错误订正
- **23.** 结果保存及展示时多输出图形的同时保存